# Juniper SRX 日本語マニュアル

# Time & NTP の CLI 設定

© 2022 Juniper Networks <sup>1</sup> Juniper Business Use Only

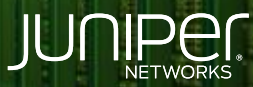

Driven by<br>Experience

はじめに

- 本マニュアルは、 Time & NTP の CLI 設定方法について説明します
- 手順内容は SRX300、Junos 21.2R3-S2 にて確認を実施しております
- 実際の設定内容やパラメータは導入する環境や構成によって異なります

各種設定内容の詳細は下記リンクよりご確認ください

<https://www.juniper.net/documentation/>

- 他にも多数の SRX 日本語マニュアルを「ソリューション&テクニカル情報サイト」に掲載しております <https://www.juniper.net/jp/ja/local/solution-technical-information/security.html>

## Time & NTP

手動アップデート

• 手動で内部時計を設定 例) 2022 年 4 月 21 日 12:00

user@srx> set date 202204211200.00

• NTP サーバと時刻を手動で同期 例) NTP サーバ 78.46.194.186 へ時刻同期

user@srx> set date ntp 78.46.194.186

#### 自動アップデート

• Time Zone の設定 例) Asia/Tokyo を指定

user@srx# set system time-zone Asia/Tokyo

• NTP サーバの設定 例) NTP サーバ 78.46.194.186 (優先) と 88.198.34.114 と時刻同期

user@srx# set system ntp server 78.46.194.186 prefer user@srx# set system ntp server 88.198.34.114

## Time & NTP

#### 設定の確認

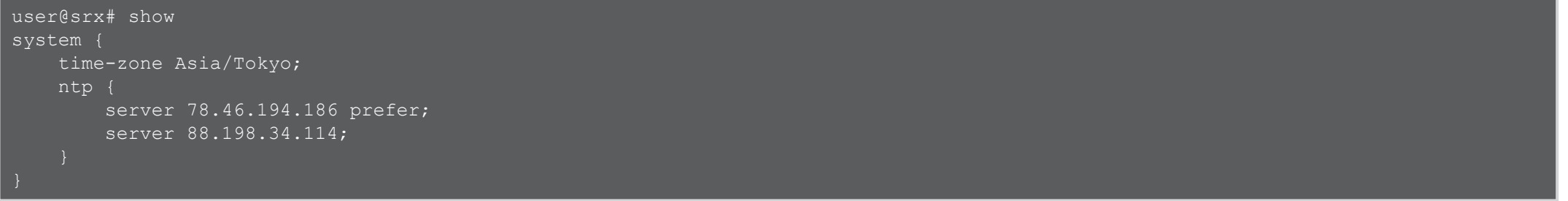

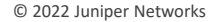

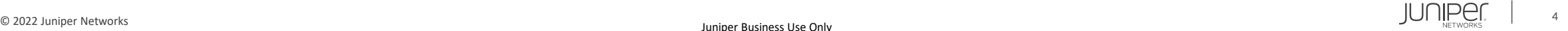

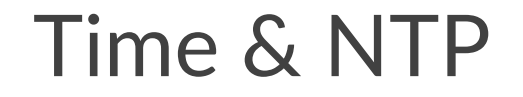

動作の確認

user@srx> show system uptime ※現在の時間を確認

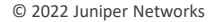

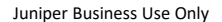

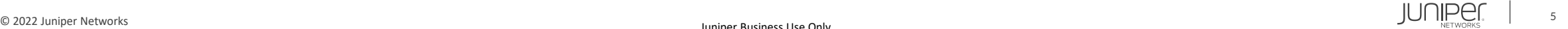

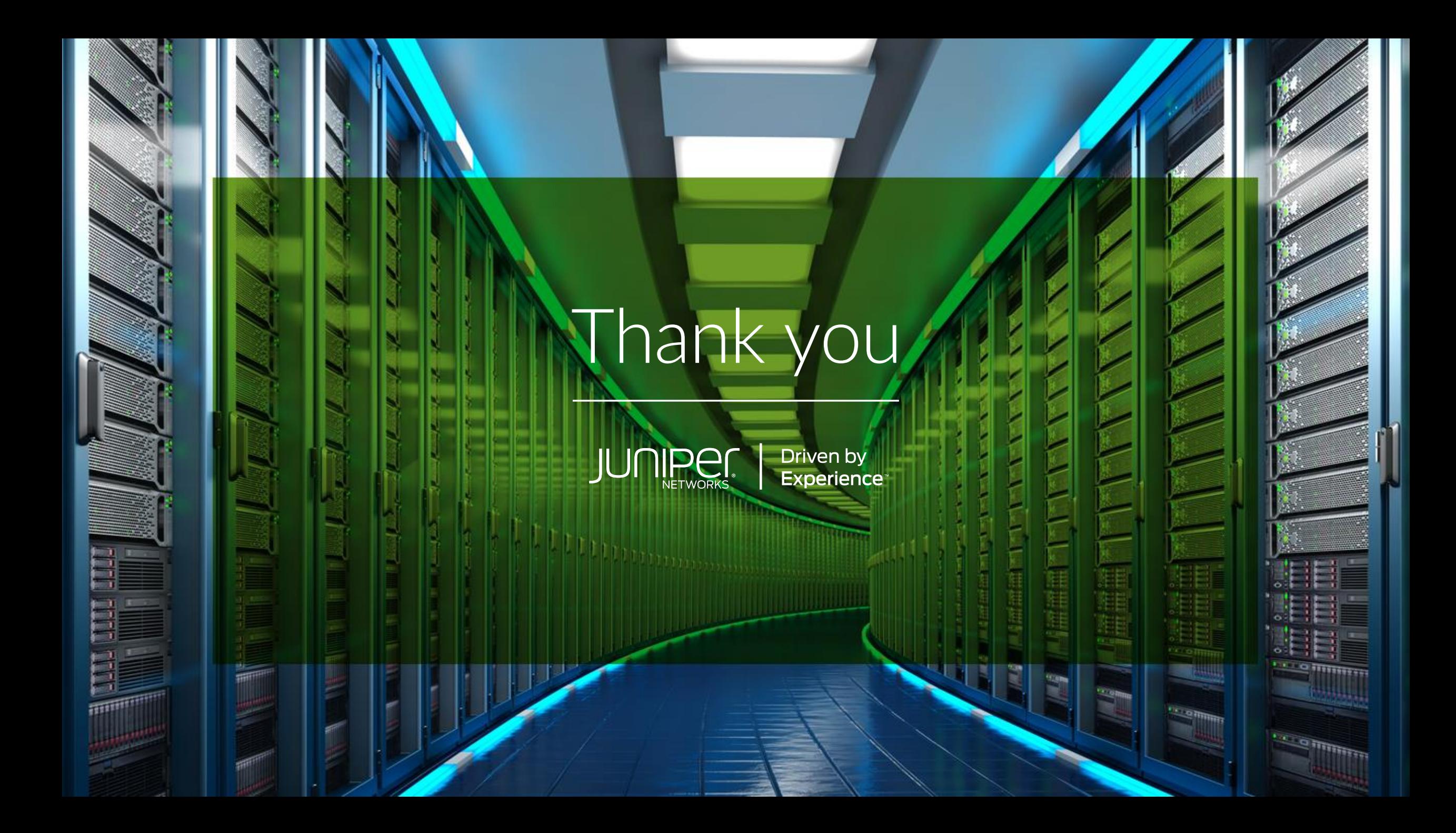